# **Guia de Upgrade e Serviços**

As únicas garantias para produtos e serviços da Hewlett-Packard são estabelecidas nas declarações expressas que os acompanham. Nada aqui deve ser interpretado como garantia adicional. A HP não se responsabilizará por erros técnicos ou editoriais ou omissões aqui contidos.

A HP não assume nenhuma responsabilidade pelo uso ou confiabilidade de seu software em equipamentos que não sejam fornecidos pela HP.

Este documento contém informações proprietárias protegidas por direitos autorais. Nenhuma parte deste documento pode ser copiada, reproduzida ou traduzida para outro idioma sem consentimento prévio por escrito da HP.

Hewlett-Packard Company P.O. Box 4010 Cupertino, CA 95015-4010 **EUA** 

Copyright © 2007 Hewlett-Packard Development Company, L.P.

Permissão para licenciamento nos Estados Unidos por um ou ambos os Números de Patentes dos EUA 4.930.158 e 4.930.160 até 28 de agosto de 2008.

A HP apóia o uso legal da tecnologia e não endossa ou estimula o uso de nossos produtos para fins que não sejam os permitidos pelas leis de direitos autorais.

As informações contidas neste documento estão sujeitas a alterações sem prévio aviso.

# **Índice**

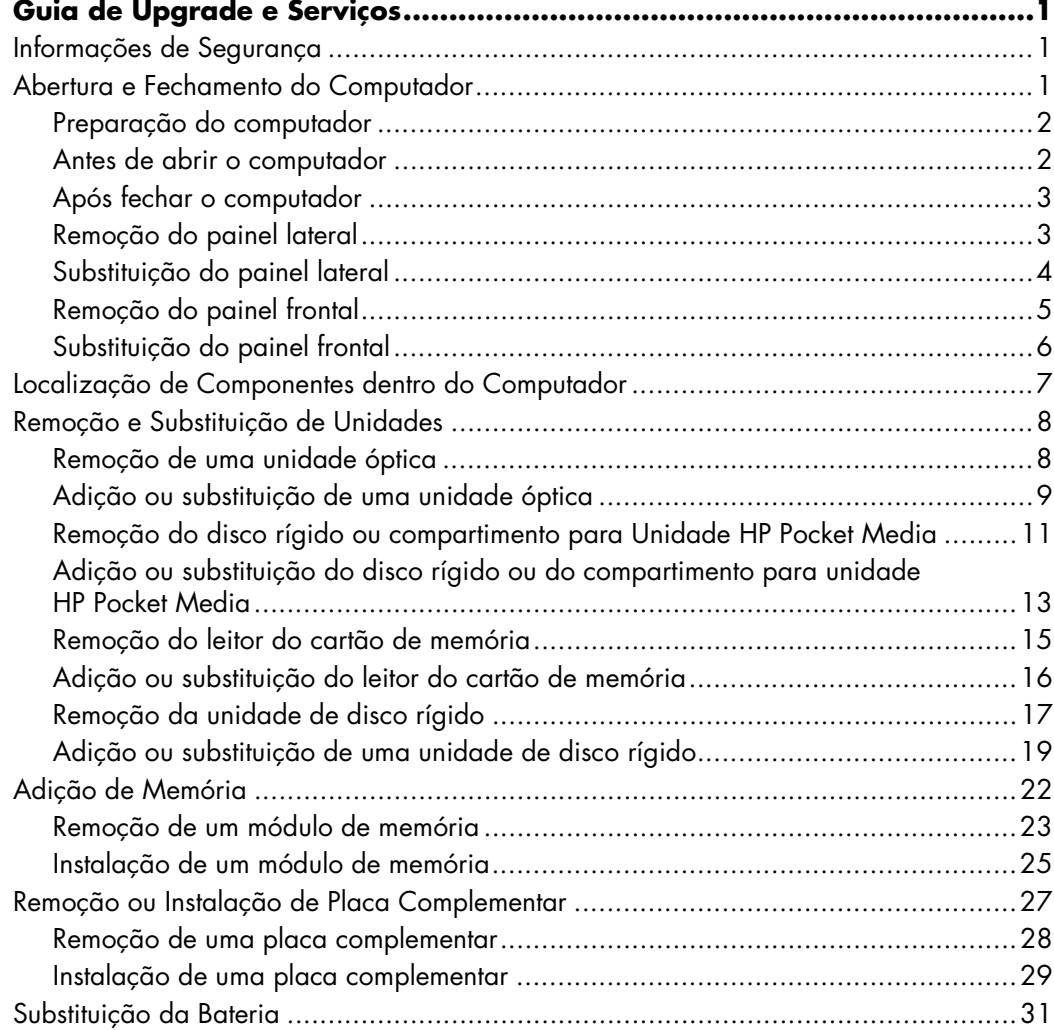

# **Guia de Upgrade e Serviços**

## <span id="page-4-1"></span><span id="page-4-0"></span>**Informações de Segurança**

Este produto não foi avaliado para conexão com um sistema de energia "IT" (um sistema de distribuição CA sem conexão direta à terra, de acordo com a IEC 60950).

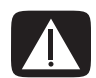

**AVISO: Antes de instalar e conectar o seu sistema à rede elétrica, leia as gInformações de Segurançah do** *Guia de Garantia Limitada e Suporte***.**

Este *Guia de Upgrade e Serviços* fornece instruções para a remoção e substituição dos componentes de hardware de seu computador.

## <span id="page-4-2"></span>**Abertura e Fechamento do Computador**

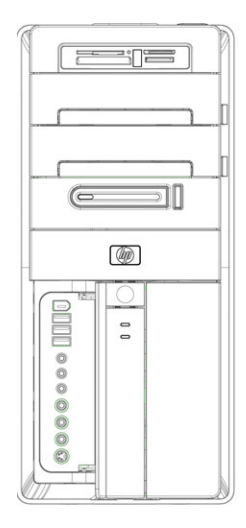

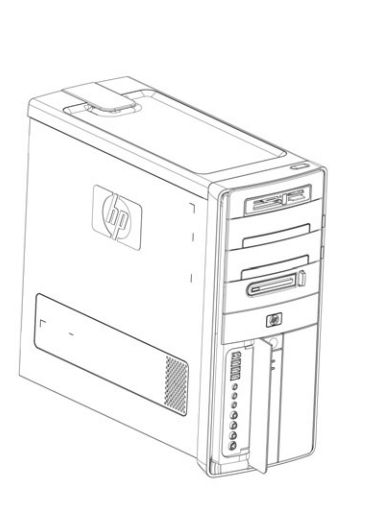

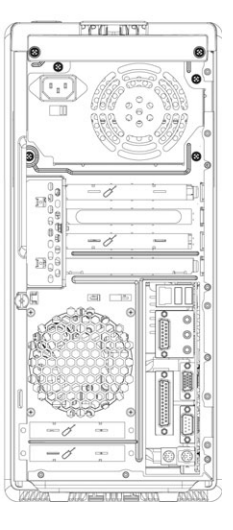

#### <span id="page-5-0"></span>**Preparação do computador**

Antes de fazer o upgrade de qualquer componente em seu computador, é necessário prepará-lo para que seja possível fazer a manutenção dele e dos componentes com segurança.

Leia os itens a seguir antes de tentar fazer upgrade ou executar serviços no computador:

- **1** Esses procedimentos presumem a familiaridade com a terminologia geral associada a computadores pessoais, bem como com as práticas de segurança e conformidade regulatória exigidas para o uso e modificação de equipamentos eletrônicos.
- **2** Anote e guarde o modelo do sistema e os números de série, todos os opcionais instalados e outras informações sobre o sistema. É mais fácil consultar essas informações do que abrir e examinar o computador.
- **3** É recomendável utilizar uma pulseira antiestática e uma almofada de espuma condutora ao trabalhar no sistema.

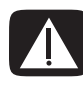

**AVISO: Antes de remover os painéis frontal e lateral do computador, sempre desconecte o cabo do modem da linha telefônica e o computador da tomada. A inobservância dessa precaução poderá resultar em ferimentos ou danos ao equipamento.**

### <span id="page-5-1"></span>**Antes de abrir o computador**

Para evitar ferimentos e danos ao equipamento, sempre execute todas as seguintes etapas nesta ordem antes de abrir o computador:

- **1** Remova qualquer disquete ou disco óptico (CD ou DVD) do computador.
- **2** Desligue o computador.
- **3** Desconecte o cabo do modem/telefone, se houver.

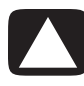

**CUIDADO: Para reduzir o risco de ferimentos pessoais em função de choques elétricos ou superfícies quentes, desconecte o cabo de energia da tomada e deixe os componentes internos do sistema esfriar antes de neles tocar.**

- **4** Desconecte o cabo de energia da tomada elétrica e, depois, do computador.
- **5** Desconecte todos os outros cabos acoplados (como os do teclado, do mouse e do monitor).
- **6** Desconecte todos os dispositivos externos.

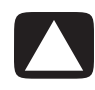

**CUIDADO: A eletricidade estática pode danificar os componentes eletrônicos do computador ou dos equipamentos opcionais. Verifique se você está sem eletricidade estática ao tocar rapidamente em um objeto metálico aterrado.**

## <span id="page-6-0"></span>**Após fechar o computador**

Para evitar ferimentos e danos ao equipamento, sempre execute todas as seguintes etapas nesta ordem após abrir o computador:

**1** Conecte novamente o cabo de energia ao computador e à tomada elétrica.

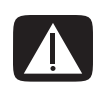

**AVISO: Para reduzir o risco de choque elétrico, incêndio ou dano ao equipamento, não ligue os conectores de telecomunicações ou telefônicos à placa de interface de rede (NIC) (rotulado como conector Ethernet).**

- **2** Conecte novamente o cabo do modem/telefônico e todos os outros cabos (como os do teclado, mouse e monitor).
- **3** Conecte os dispositivos externos novamente.
- **4** Ligue o computador e todos os periféricos, como o monitor.
- **5** Se você instalou uma placa complementar, instale qualquer driver de software fornecido pelo fabricante da mesma.

#### <span id="page-6-1"></span>**Remoção do painel lateral**

- **1** Consulte ["Antes de abrir o computador" na página 2](#page-5-1).
- **2** Solte o parafuso manual (**A**) que prende o painel lateral ao chassi do computador. Talvez você precise utilizar uma chave de fenda para desparafusá-lo pela primeira vez.

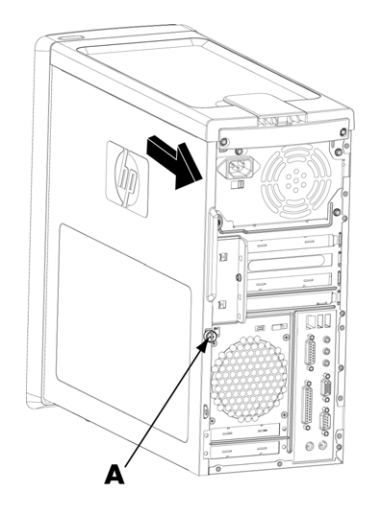

**3** Utilize o puxador para deslizar o painel lateral para trás cerca de 1 polegada (2,5 cm) e, depois, levante o painel para fora do chassi.

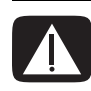

**AVISO: Cuidado com as pontas afiadas dentro do chassi.**

### <span id="page-7-0"></span>**Substituição do painel lateral**

**1** Alinhe as abas na parte inferior do painel lateral com o ressalto na parte inferior do chassi. Coloque o painel lateral na posição adequada no chassi e o deslize em direção à parte frontal do chassi.

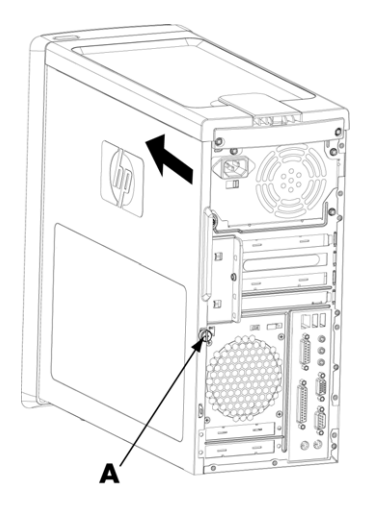

**OBSERVAÇÃO:** Há um vão de 3 mm entre a parte superior do painel lateral e a parte superior do chassi quando o painel lateral é acoplado adequadamente.

- **2** Verifique se o orifício para o parafuso está alinhado com o orifício no chassi e, depois, substitua o parafuso (**A**).
- **3** Consulte ["Após fechar o computador" na página 3.](#page-6-0)

### <span id="page-8-0"></span>**Remoção do painel frontal**

Esse procedimento é necessário apenas ao remover ou substituir uma unidade óptica, o leitor de cartão de memória, a Unidade HP Pocket Media ou a unidade de disco rígido.

- **1** Remova a Unidade de Mídia Pessoal HP, se houver.
- **2** Puxe as três abas (**B**) para longe da extremidade externa do chassi.

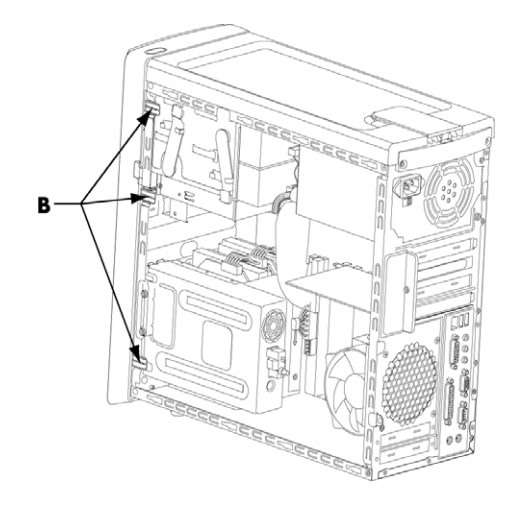

**3** Mova o painel frontal para a esquerda (distante do chassi) para removê-lo.

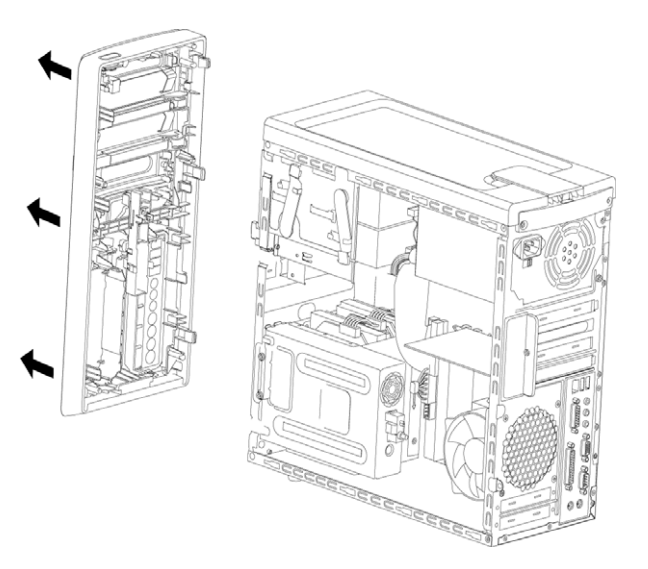

### <span id="page-9-0"></span>**Substituição do painel frontal**

- **1** Alinhe os três ganchos do lado esquerdo do painel frontal com os três orifícios do lado esquerdo do chassi e insira os ganchos nos orifícios.
- **2** Balance o painel frontal para a direita (em direção ao chassi) e pressione os três ganchos do lado direito do painel frontal nos três orifícios no lado direito do chassi até que o painel se encaixe.

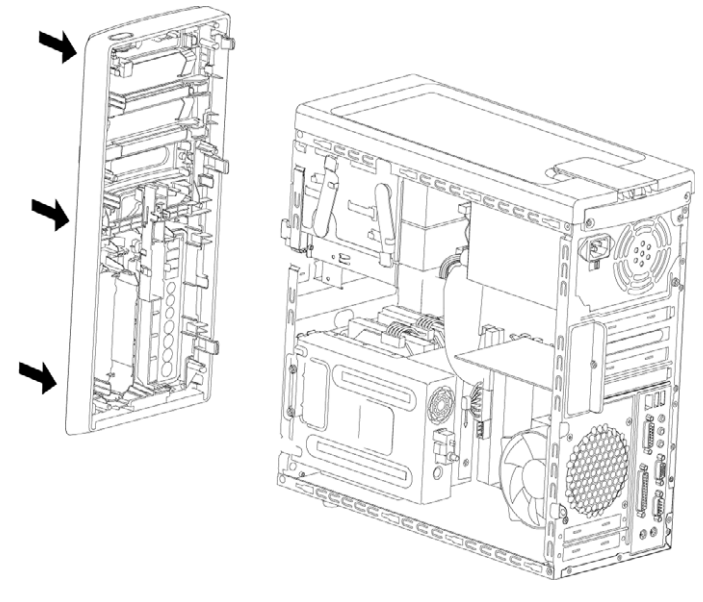

**3** Substitua a Unidade de Mídia Pessoal HP.

# <span id="page-10-0"></span>**Localização de Componentes dentro do Computador**

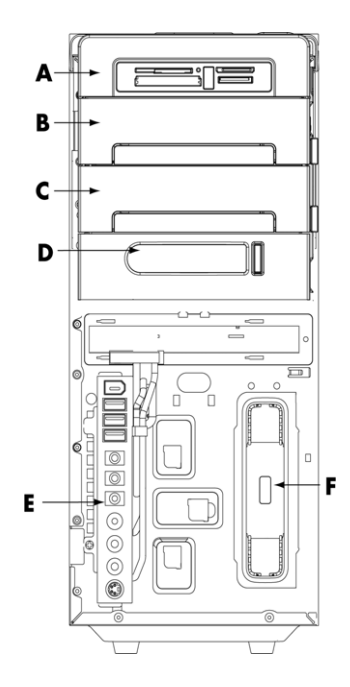

- **A** Leitor de cartão de memória
- **B** Compartimento superior para unidade óptica de 5,25 polegadas, que pode ser um CD-ROM, CD-RW, DVD-ROM, DVD+RW/+R ou uma unidade mista
- **C** Compartimento inferior para unidade óptica de 5,25 polegadas, que pode estar vazio (placa de ejeção) ou ser um CD-ROM, CD-RW, DVD-ROM, DVD+RW/+R, ou uma unidade mista
- **D** Compartimento para Unidade HP Pocket Media (selecionar modelos)
- **E** Painel do conector dianteiro (sem instruções de substituição)
- **F** Compartimento para Unidade de Mídia Pessoal HP (selecionar modelos)

**OBSERVAÇÃO:** Os conectores e componentes de seu modelo de chassi podem ser diferentes da ilustração.

# <span id="page-11-0"></span>**Remoção e Substituição de Unidades**

Seu computador tem várias unidades que podem ser substituídas ou sofrer upgrade. Consulte ["Localização de Componentes dentro do Computador" na página 7](#page-10-0) para ver as localizações e tipos de unidades.

A unidade de disco rígido é uma unidade ATA Serial (acoplamento de tecnologia avançada - Advanced Technology Attachment), que utiliza um cabo estreito de dados, ou uma unidade ATA Paralela, que utiliza um cabo de dados largo.

Alguns modelos têm uma segunda unidade de disco rígido.

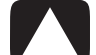

**CUIDADO: Antes de remover a unidade de disco rígido, faça backup de seus arquivos pessoais da uma unidade de disco rígido para um dispositivo de armazenamento externo, como um CD. A inobservância desse procedimento resultará em perda de dados. Após substituir a unidade de disco rígido, é necessário executar a Recuperação do Sistema utilizando os discos de recuperação para carregar os arquivos instalados de fábrica. Para obter detalhes sobre o procedimento de recuperação, consulte a documentação do usuário fornecida com o computador.**

É possível adicionar uma unidade óptica em um compartimento inferior para unidade óptica vazio.

**IMPORTANTE:** Antes de adicionar uma nova unidade óptica, verifique se ela é compatível com o sistema operacional. Além disso, verifique se você tem o software e os drivers corretos para a unidade óptica que funcionará no sistema operacional.

### <span id="page-11-1"></span>**Remoção de uma unidade óptica**

- **1** Conclua os procedimentos para preparar o computador para remover os painéis frontal e lateral. Consulte ["Abertura e Fechamento do Computador" na página 1.](#page-4-2)
- **2** Solte a unidade puxando a trava longe do chassi e, depois, removendo a unidade, parcialmente, para fora da parte frontal do chassi. (Os suportes da trava da unidade prendem as unidades nas respectivas posições no chassi.)

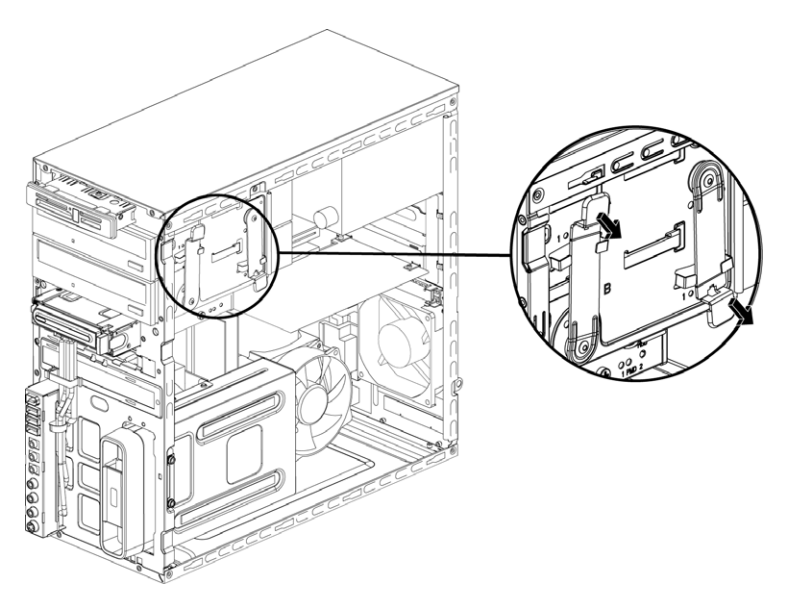

- **3** Desconecte os cabos de energia, de dados e de som, se houver, da parte traseira da unidade óptica que você deseja remover.
	- ! Para a maioria dos cabos da unidade, movimente levemente para remover o plugue.
	- Para cabos da unidade ATA Serial, pressione a trava (somente em alguns modelos) no centro de cada plugue e puxe o plugue do conector da unidade.

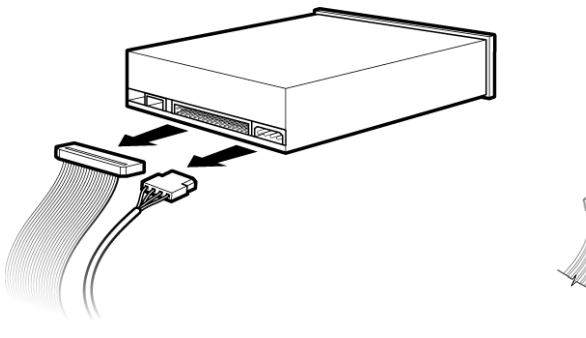

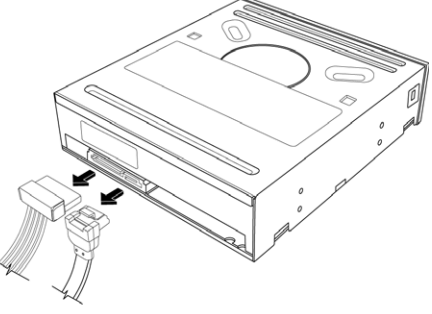

Unidade ATA Paralela **Unidade ATA Serial** 

**4** Puxe a unidade pela parte dianteira do chassi.

## <span id="page-12-0"></span>**Adição ou substituição de uma unidade óptica**

- **1** Se você for substituir uma unidade, remova-a. Consulte ["Remoção de uma unidade](#page-11-1)  [óptica" na página 8.](#page-11-1)
- **2** Se você for adicionar uma unidade em um compartimento inferior para unidade óptica vazio, será necessário remover a placa de ejeção do compartimento. Para fazer isso, insira uma chave de fenda plana na ranhura da placa de ejeção (**A**) e gire-a para remover a placa de ejeção do chassi. Descarte a placa de ejeção.

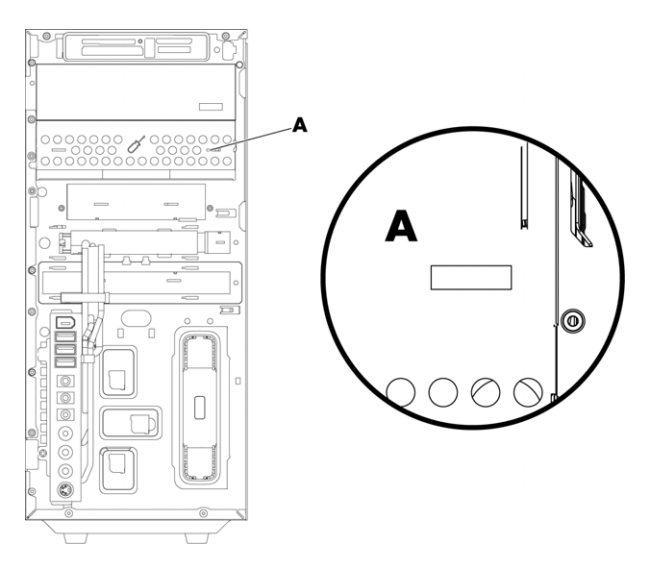

**3** Verifique se o jumper na nova unidade óptica está na posição CS (Cable Select cabo selecionado). Sua unidade pode ser diferente da ilustração.

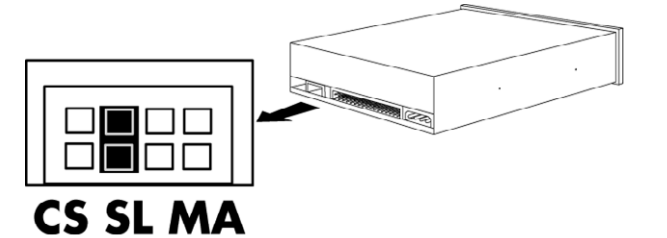

#### **Jumper Cable Select**

**4** Solte o compartimento para unidade puxando a trava para longe do chassi e, depois, deslizando a unidade parcialmente dentro do chassi. (Os suportes da trava da unidade prendem as unidades nas respectivas posições no chassi.)

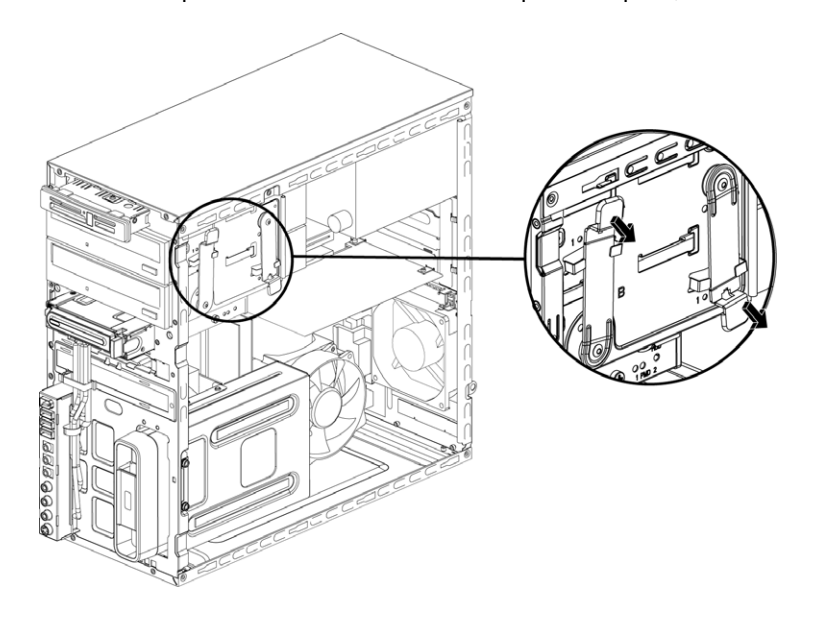

**5** Conecte o cabo de energia e de dados à parte traseira da unidade óptica que deseja adicionar. Conecte novamente o cabo de som, se houver.

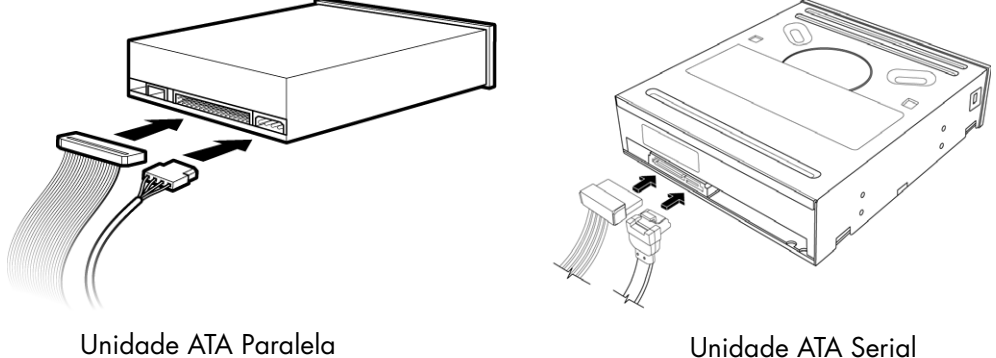

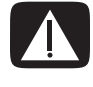

**AVISO: Se você for conectar uma segunda unidade ATA Paralela, verifique a conexão do cabo de dados marcado como Master (Principal) à unidade de disco rígido principal, e do cabo de dados marcado como Slave (Secundário) à unidade de disco rígido secundária. Se o cabo de dados não estiver conectado corretamente, o computador não poderá localizar a unidade de disco rígido e os dados podem ser perdidos.**

- **6** Empurre a unidade totalmente pela parte frontal do chassi até travar no lugar.
- **7** Insira o pino da trava da unidade totalmente no orifício marcado com (2).
- **8** Substitua os painéis frontal e lateral, e feche o computador. Consulte ["Abertura e](#page-4-2)  [Fechamento do Computador" na página 1.](#page-4-2)

#### <span id="page-14-0"></span>**Remoção do disco rígido ou compartimento para Unidade HP Pocket Media**

- **1** Prepare o computador para ser aberto e depois remova os painéis frontal e lateral. Consulte ["Abertura e Fechamento do Computador" na página 1.](#page-4-2)
- **2** Solte o disco rígido ou compartimento para Unidade HP Pocket Media removendo os dois parafusos do lado da unidade. Em seguida, deslize a unidade parcialmente para fora da parte frontal do chassi.

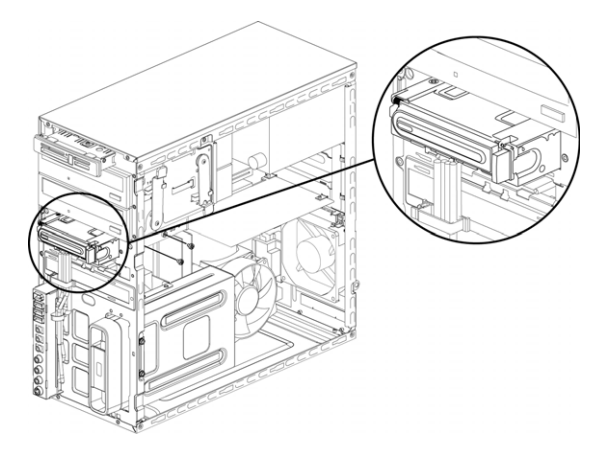

**3** Desconecte os cabos de energia e de dados da parte traseira da unidade apertando as duas travas de cada e puxando o cabo.

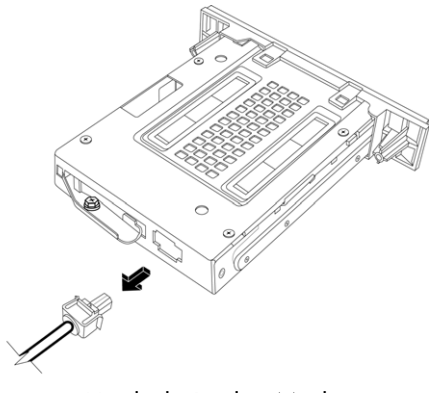

Unidade Pocket Media

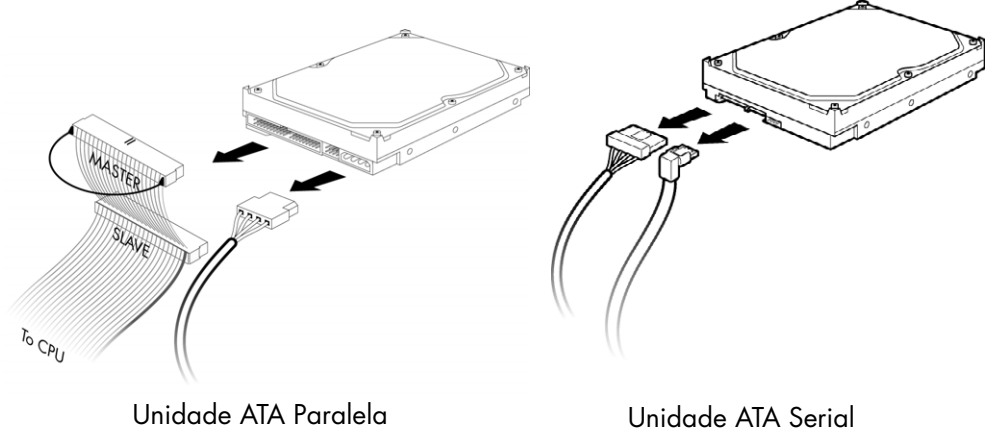

**4** Puxe a unidade pela parte dianteira do chassi.

#### <span id="page-16-0"></span>**Adição ou substituição do disco rígido ou do compartimento para unidade HP Pocket Media**

- **1** Ao substituir um disco rígido ou compartimento para Unidade HP Pocket Media existente, remova-o. Consulte ["Remoção do disco rígido ou compartimento para](#page-14-0)  [Unidade HP Pocket Media" na página 11.](#page-14-0)
- **2** Deslize o disco rígido ou compartimento para Unidade HP Pocket Media para dentro da parte frontal do chassi até travar no lugar.
- **3** Alinhe os dois orifícios do chassi com os dois orifícios na lateral da unidade e, depois, acople os dois parafusos.
	- ! Para um compartimento para Unidade HP Pocket Media, verifique a inserção dos parafusos nos orifícios marcados com (2).
	- ! Para uma unidade de disco rígido, verifique a inserção dos parafusos nos orifícios marcados com HDD.

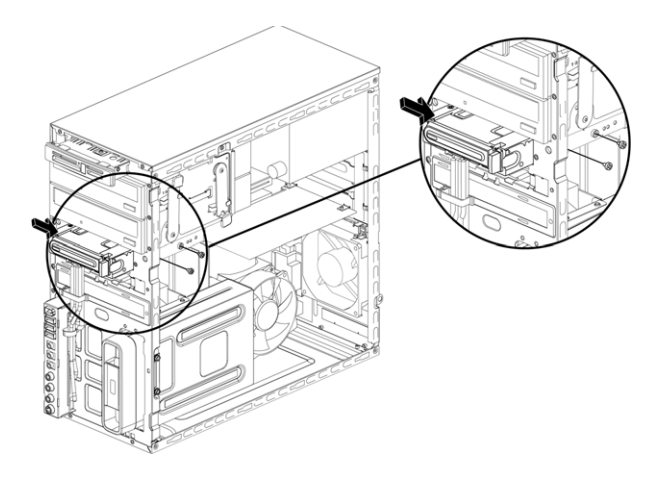

**4** Conecte os cabos de energia e de dados à parte traseira do disco rígido ou compartimento para Unidade HP Pocket Media.

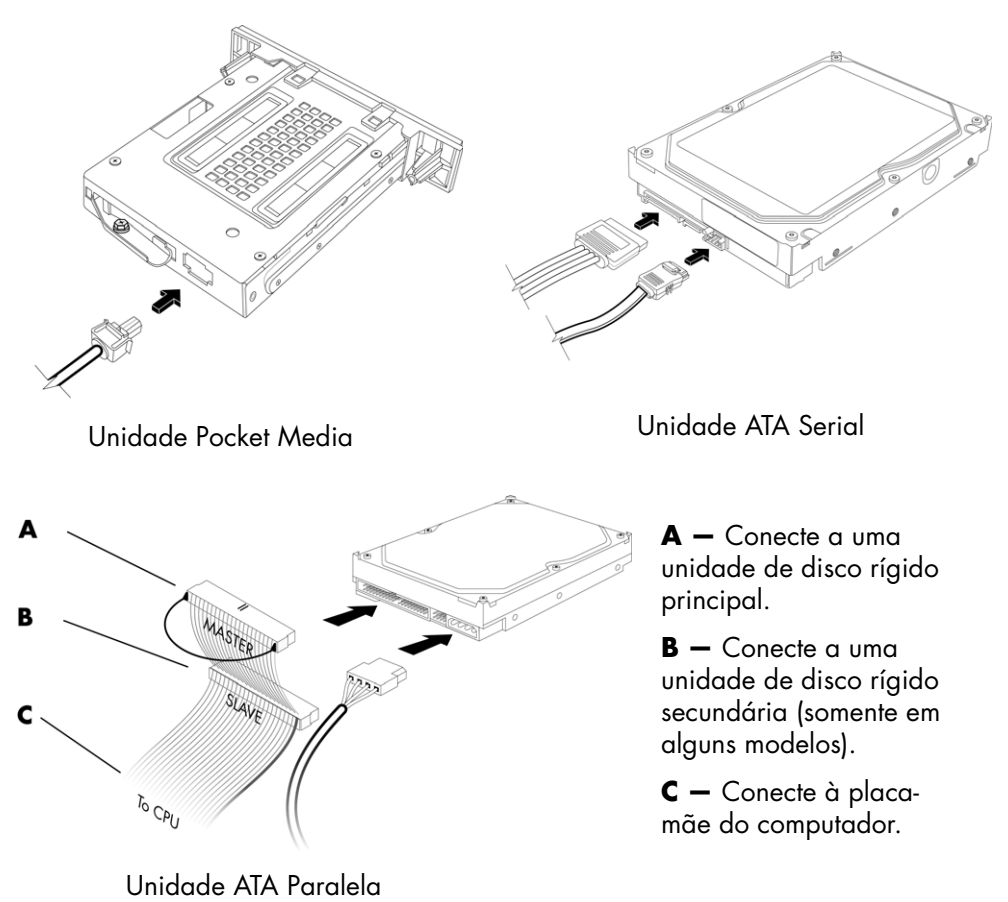

**5** Substitua os painéis frontal e lateral, e feche o computador. Consulte ["Abertura e](#page-4-2)  [Fechamento do Computador" na página 1.](#page-4-2)

#### <span id="page-18-0"></span>**Remoção do leitor do cartão de memória**

- **1** Prepare o computador para ser aberto e depois remova os painéis frontal e lateral. Consulte ["Abertura e Fechamento do Computador" na página 1.](#page-4-2)
- **2** Solte a unidade removendo o parafuso na parte superior do leitor do cartão de memória, deslizando-o para a esquerda para soltá-lo e, depois, puxando o leitor do cartão de memória parcialmente para fora da parte frontal do chassi.

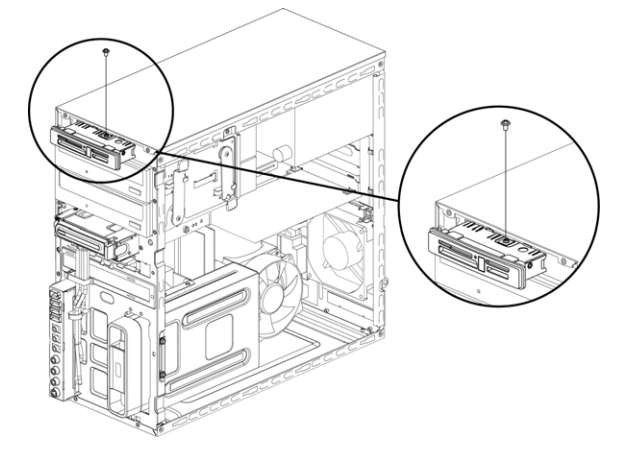

**3** Desconecte os cabos da parte traseira do leitor do cartão de memória.

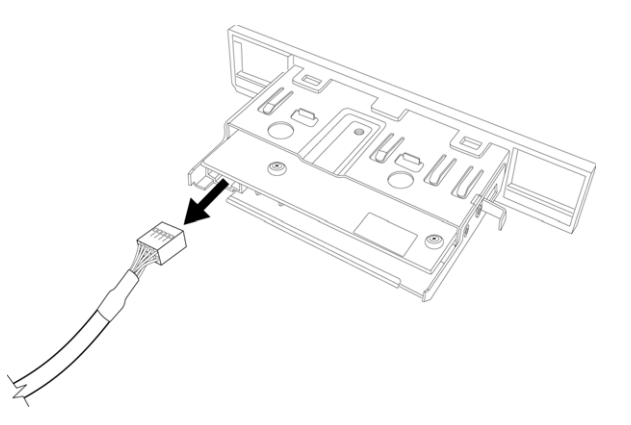

**4** Puxe o leitor do cartão de memória para fora da parte frontal do chassi.

#### <span id="page-19-0"></span>**Adição ou substituição do leitor do cartão de memória**

- **1** Conclua os procedimentos para remover o leitor do cartão de memória, se necessário. Consulte ["Remoção do leitor do cartão de memória" na página 15](#page-18-0).
- **2** Deslize o leitor do cartão de memória parcialmente para dentro da parte frontal do chassi.
- **3** Acople os cabos à parte traseira do leitor do cartão de memória.

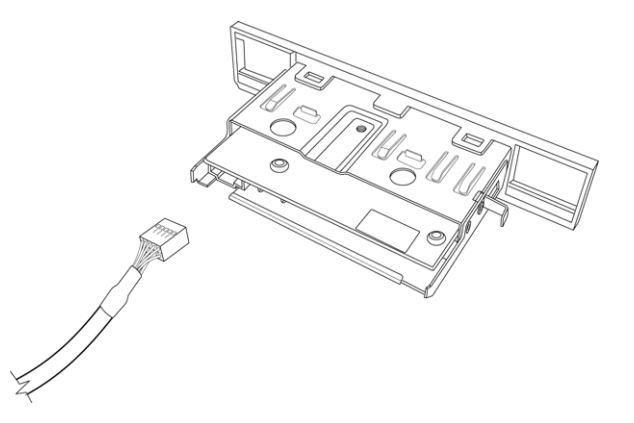

**4** Empurre o leitor do cartão de memória para dentro do chassi até que o orifício do parafuso no chassi esteja alinhado com o orifício do parafuso na parte superior do leitor do cartão de memória e, depois, insira o parafuso curto para prender o leitor do cartão de memória ao chassi.

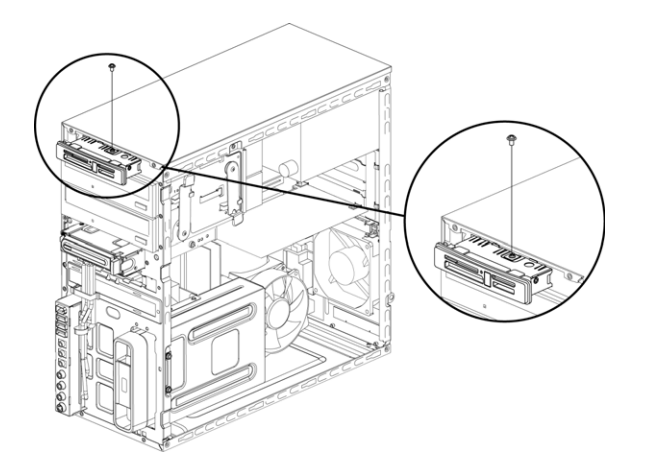

**5** Substitua os painéis frontal e lateral, e feche o computador. Consulte ["Abertura e](#page-4-2)  [Fechamento do Computador" na página 1.](#page-4-2)

#### <span id="page-20-0"></span>**Remoção da unidade de disco rígido**

- **1** Prepare o computador para ser aberto e depois remova os painéis frontal e lateral. Consulte ["Abertura e Fechamento do Computador" na página 1.](#page-4-2)
- **2** Cuidadosamente, coloque o computador apoiado de lado.
- **3** Remova os dois parafusos que prendem o compartimento da unidade de disco rígido ao chassi.

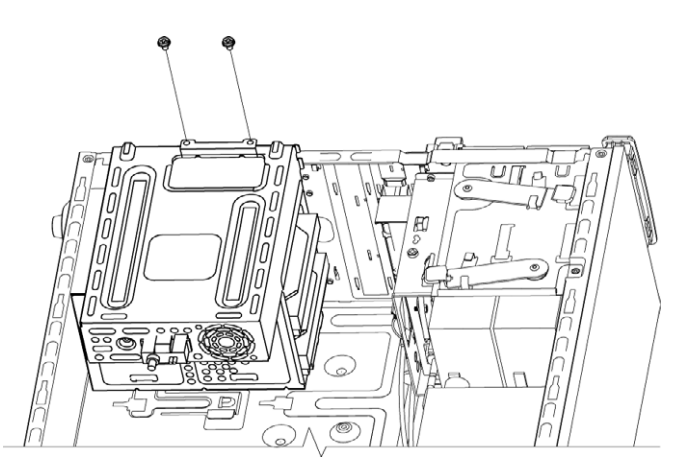

**4** Empurre a trava na lateral do compartimento da unidade de disco rígido para baixo e, depois, deslize o compartimento da unidade de disco rígido para longe da parte inferior do chassi.

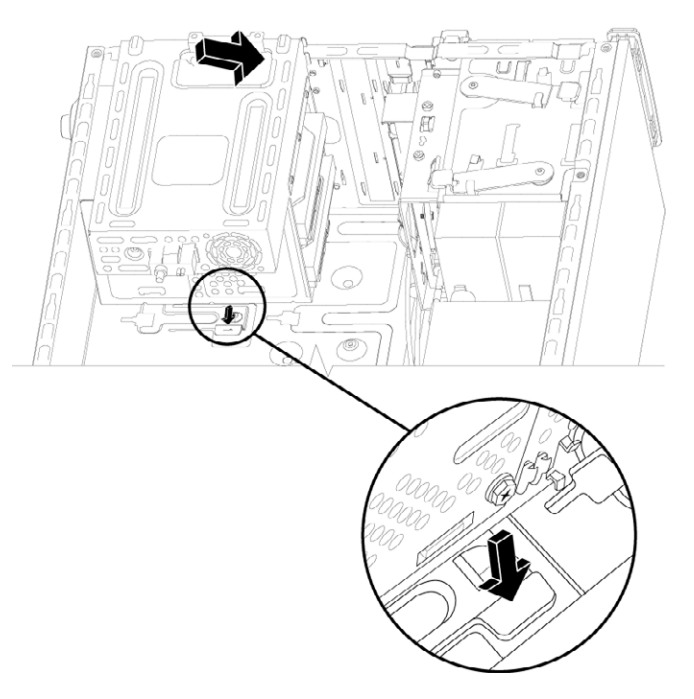

- **5** Levante o compartimento da unidade de disco rígido para fora do chassi e, depois, remova os cabos da unidade de disco rígido.
	- ! Para a maioria dos cabos da unidade, movimente levemente para remover o plugue.
	- ! Para cabos de unidade de disco rígido ATA Serial, pressione a trava (**A**) no centro de cada plugue (**B**) e o puxe do conector da unidade.

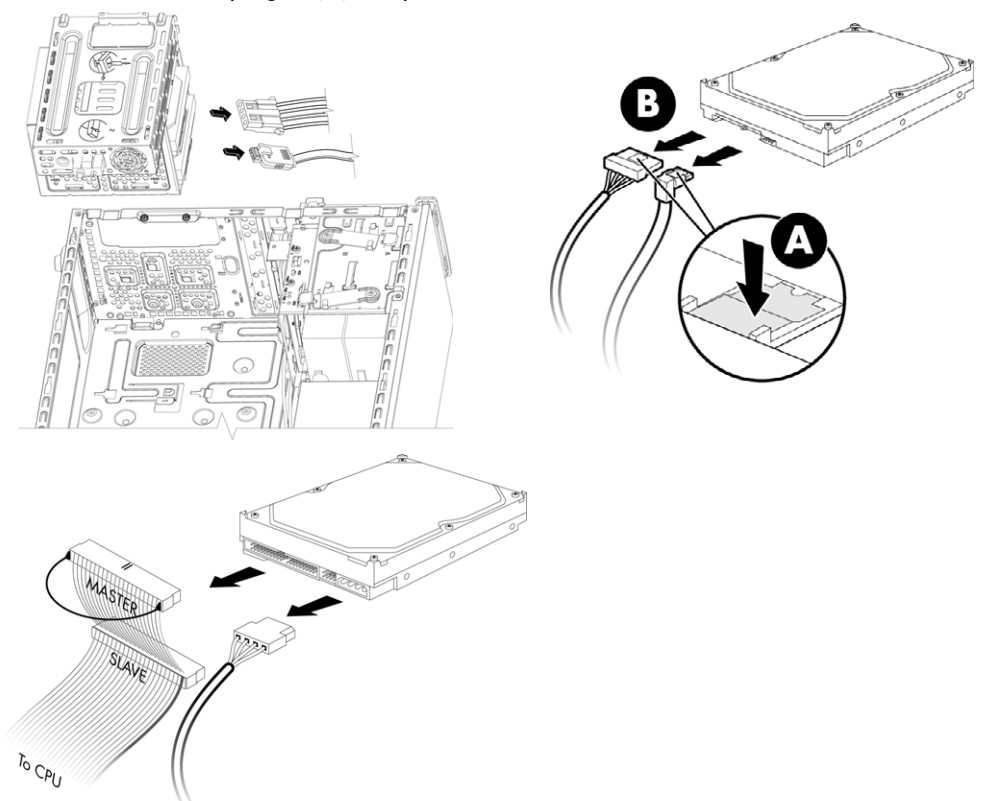

**6** Remova os quatro parafusos que prendem a unidade de disco rígido a seu compartimento e, depois, deslize a unidade de disco rígido para fora de seu compartimento.

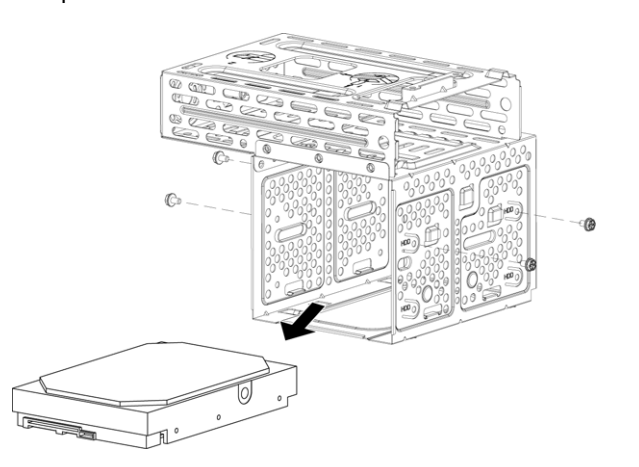

#### <span id="page-22-0"></span>**Adição ou substituição de uma unidade de disco rígido**

- **1** Se você for substituir uma unidade de disco rígido, remova-a. Consulte ["Remoção da](#page-20-0)  [unidade de disco rígido" na página 17](#page-20-0).
- **2** Deslize a nova unidade de disco rígido para dentro do compartimento da unidade de disco rígido, verificando se os cabos da unidade de disco rígido estão voltados para a parte superior do compartimento da unidade.

**OBSERVAÇÃO:** O compartimento da unidade de disco rígido talvez tenha ranhuras para dois (2) ou três (3) unidades de disco rígido. Se você for substituir mais de uma unidades ou for adicionar unidades, coloque a unidade principal na ranhura mais baixa do compartimento.

**3** Alinhe a unidade de disco rígido com os quatro parafusos do compartimento da unidade de disco rígido e depois insira os quatro parafusos que prendem a unidade no compartimento.

**OBSERVAÇÃO:** Se você for substituir uma unidade antiga por uma nova, remova os quatro parafusos-guia da unidade antiga e os utilize para instalar a nova.

Se você for instalar mais unidades de disco rígido, utilize quatro parafusos 6-32 padrão, adquiridos separadamente.

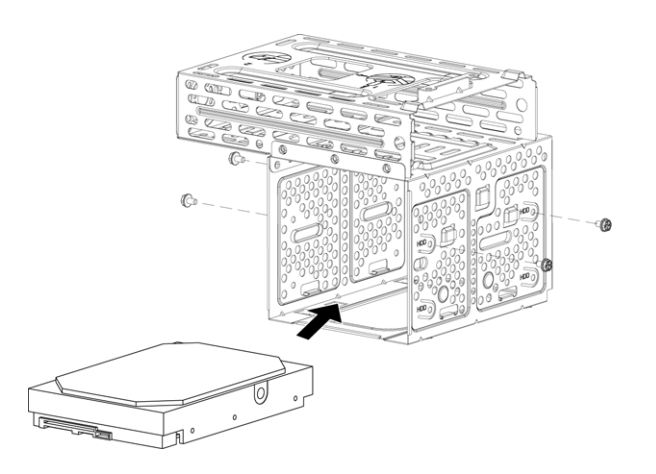

**4** Alinhe as quatro guias na parte inferior do compartimento da unidade de disco rígido com os quatro orifícios na parte traseira do chassi e, depois, deslize o compartimento para baixo em direção à parte inferior do chassi até travar no lugar.

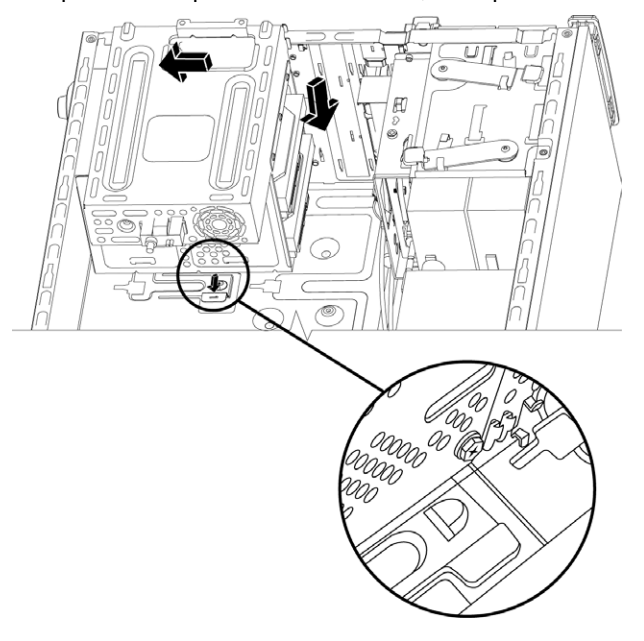

**5** Acople os cabos da unidade de disco rígido.

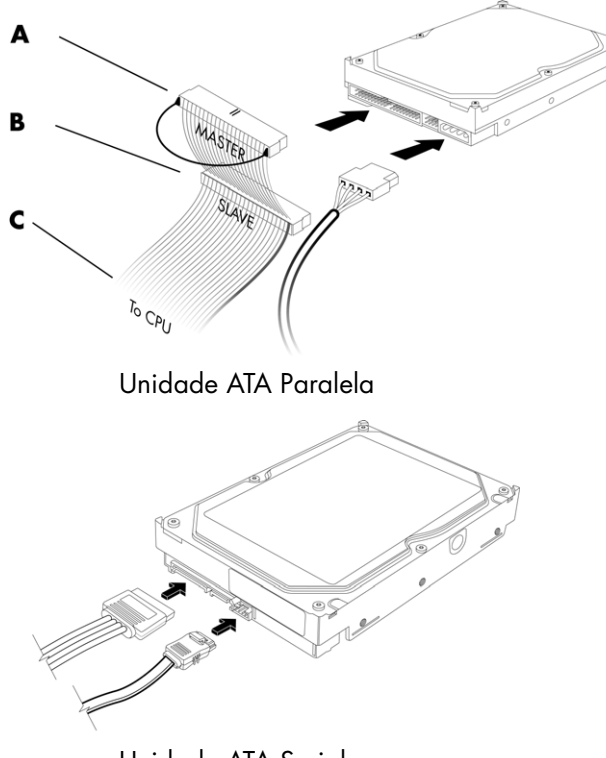

**A —** Conecte a uma unidade de disco rígido principal.

**B —** Conecte a uma unidade de disco rígido secundária (somente em alguns modelos).

**C —** Conecte à placamãe do computador.

Unidade ATA Serial

**6** Acople os dois parafusos que prendem o compartimento da unidade de disco rígido ao chassi.

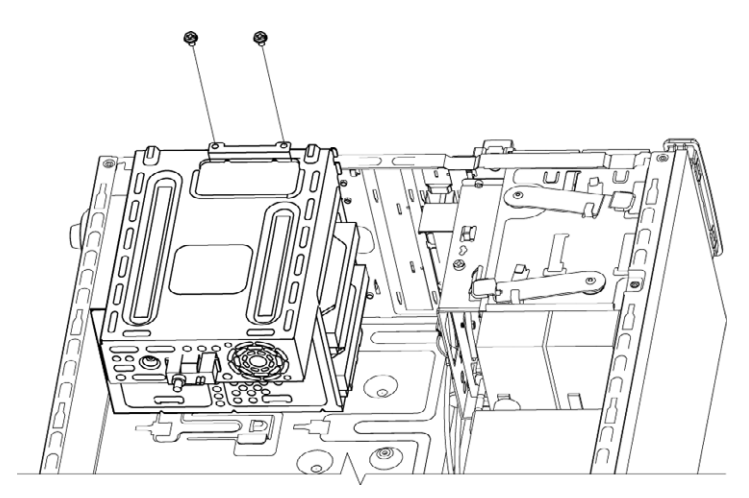

**7** Substitua os painéis frontal e lateral, e feche o computador. Consulte ["Abertura e](#page-4-2)  [Fechamento do Computador" na página 1.](#page-4-2)

# <span id="page-25-0"></span>**Adição de Memória**

Seu computador vem com memória de acesso aleatório (RAM), que armazena dados e instruções temporariamente em seu computador. O computador é enviado com um ou mais módulos de memória, mas é possível substituir o(s) módulo(s) de memória existente(s) por outro(s) de maior capacidade.

A placa-mãe contém soquetes para DDR DIMMs (módulos duplos de memória em linha com taxa de dados dupla). O número exato de soquetes e tipo de módulo de memória DDR depende do modelo do seu computador.

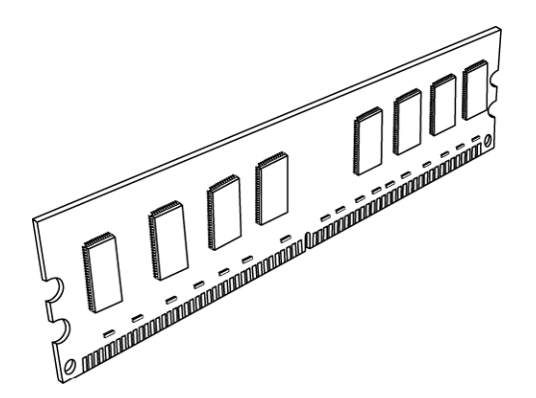

#### **Módulo de memória DDR DIMM**

Para determinar o tipo e a velocidade do módulo de memória que seu computador utiliza, e para informações e especificações sobre o módulo de memória, acesse o site mencionado em seu *Guia de Garantia Limitada e Suporte* e clique no link **Suporte**.

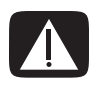

**AVISO: Utilizar o tipo errado de módulo de memória pode danificar o computador.**

#### <span id="page-26-0"></span>**Remoção de um módulo de memória**

- **1** Prepare o computador para ser aberto e depois remova os painéis frontal e lateral. Consulte ["Abertura e Fechamento do Computador" na página 1.](#page-4-2)
- **2** Cuidadosamente, coloque o computador apoiado de lado.
- **3** Remova os dois parafusos que prendem o compartimento da unidade de disco rígido ao chassi.

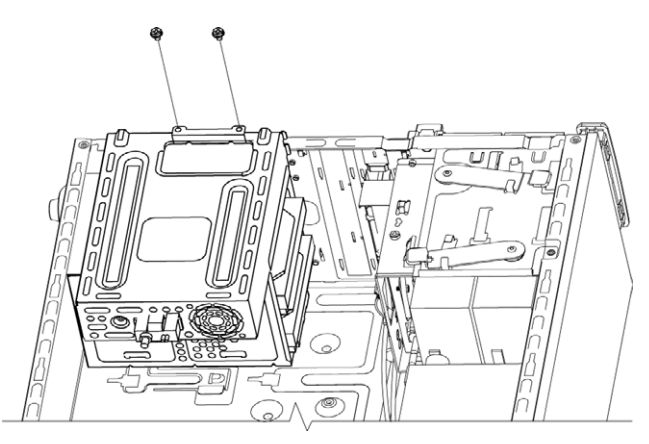

**4** Empurre a trava na lateral do compartimento da unidade de disco rígido para baixo e, depois, deslize o compartimento da unidade de disco rígido para longe da parte inferior do chassi.

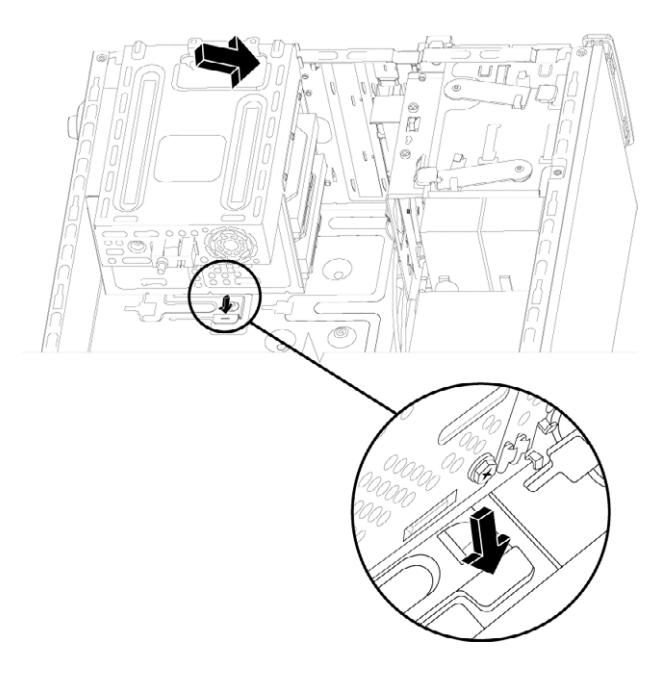

**5** Localize os soquetes de memória na placa-mãe.

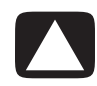

**CUIDADO: Ao lidar com um módulo de memória, tome cuidado para não tocar em nenhum contato. Isso pode danificar o módulo.**

- **6** Afaste qualquer cabo, se necessário.
- **7** Empurre para baixo o grampo de retenção de cada extremidade do soquete de memória até que o módulo salte para fora do soquete.

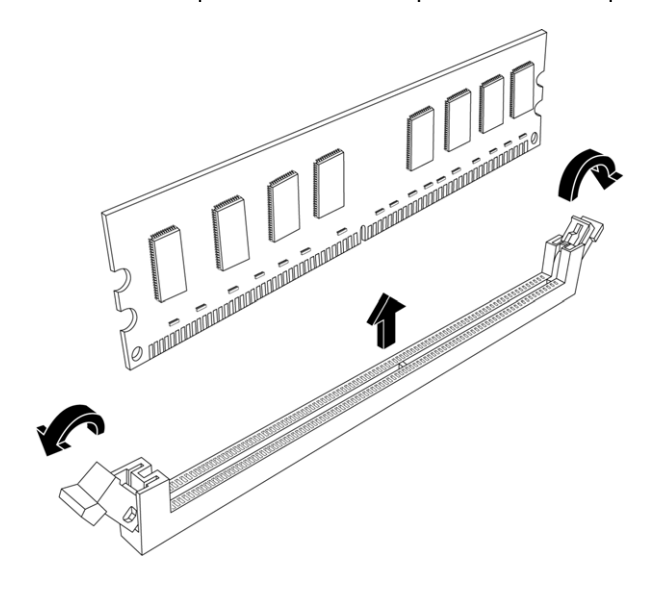

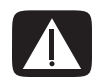

**AVISO: Não puxe o módulo de memória para retirá-lo do soquete de memória. Sempre utilize as presilhas retentoras para remover o módulo.**

**8** Levante o módulo de memória para fora do soquete de memória.

### <span id="page-28-0"></span>**Instalação de um módulo de memória**

Faça upgrade da memória em seu computador com um módulo de memória do mesmo tipo e velocidade da memória originalmente instalada em seu computador.

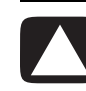

**CUIDADO: Ao lidar com um módulo de memória, tome cuidado para não tocar em nenhum contato. Isso pode danificar o módulo.**

**1** Você só pode instalar o módulo de memória em uma posição. Alinhe o entalhe (**A**) no módulo de memória com a aba (**B**) do soquete de memória e, depois, empurre o módulo cuidadosa e firmemente para dentro da ranhura, garantindo que as travas em ambas as extremidades da ranhura se encaixem no lugar.

Se for *substituir* um módulo de memória, instale o novo módulo na mesma ranhura de memória da qual você removeu o módulo da memória antiga.

#### *Ou*

Se você for *adicionar* um módulo de memória, instale o novo módulo no soquete de memória mais próximo ao módulo pré-instalado e instale outros módulos nos soquetes próximos disponíveis.

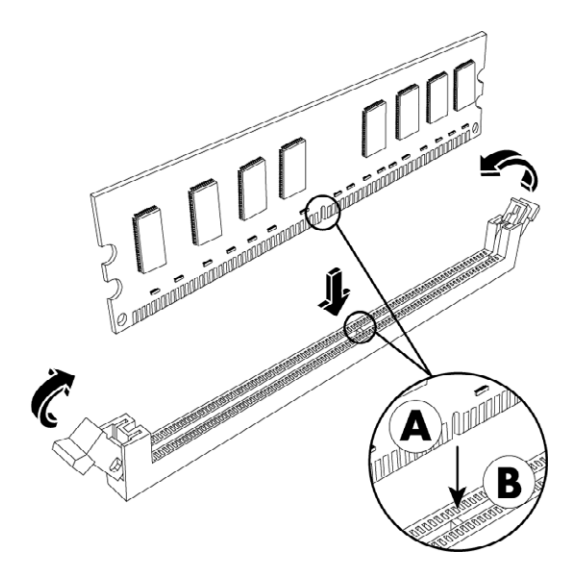

**2** Alinhe as quatro guias na parte inferior do compartimento da unidade de disco rígido com os orifícios na parte traseira do chassi e, depois, deslize-o em direção à parte inferior do chassi até travar no lugar.

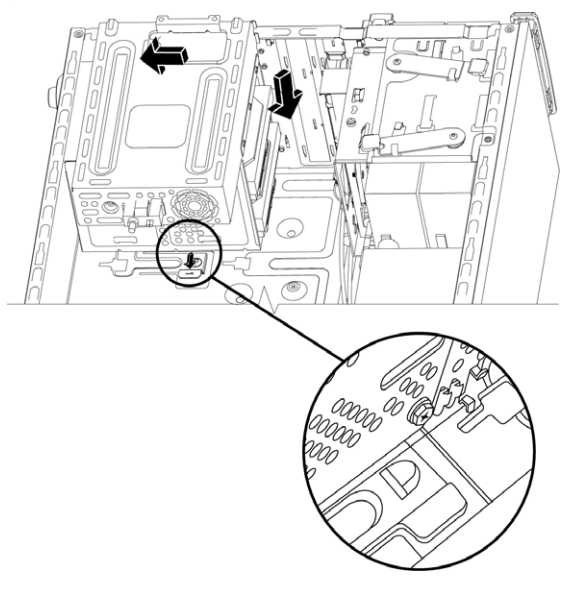

**3** Acople os dois parafusos que prendem o compartimento da unidade de disco rígido ao chassi.

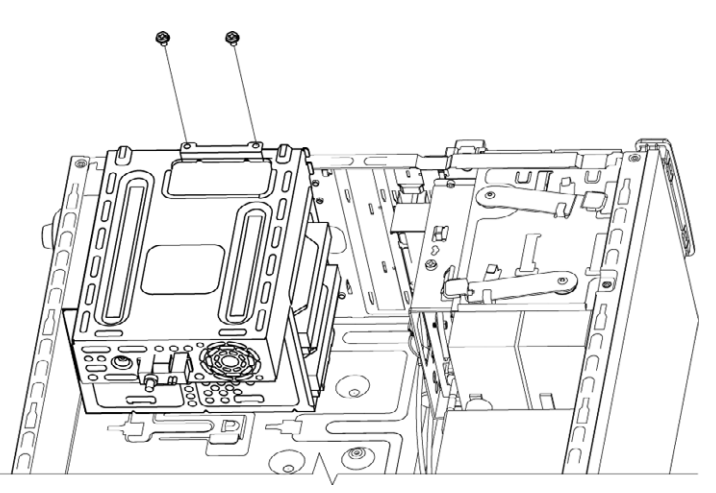

- **4** Coloque o chassi na posição vertical.
- **5** Substitua o painel lateral e feche o computador. Consulte ["Abertura e Fechamento do](#page-4-2)  [Computador" na página 1](#page-4-2).

**OBSERVAÇÃO:** Se uma tela em branco for exibida após você substituir ou adicionar um módulo de memória, o módulo está instalado incorretamente ou é o tipo incorreto de memória. Remova e reinstale o módulo de memória.

# <span id="page-30-0"></span>**Remoção ou Instalação de Placa Complementar**

Uma placa complementar é uma placa de circuito, como uma placa PCI ou AGP, inserido em uma ranhura de placa complementar do computador. Seu computador contém várias ranhuras de placa complementar que podem ser utilizadas para adicionar componentes a ele. As configurações dos componentes do computador variam de acordo com o modelo.

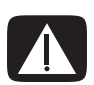

**AVISO: Não sobrecarregue o computador com a instalação de placas complementares que consumam corrente excessiva. O sistema é projetado para fornecer alimentação de 2 A (média) e +5 V**v **para cada placa/cartão do computador. O consumo total de corrente de +5 V**v **em um sistema totalmente carregado (com todas as ranhuras de cartões complementares preenchidas) não deve exceder o número total de ranhuras multiplicado por dois amps.**

Você precisará de uma chave de fenda plana e de uma chave Phillips para remover, substituir ou adicionar uma placa -complementar.

**OBSERVAÇÃO:** Um upgrade no fornecimento de energia pode ser necessário para alguns upgrades de placas de vídeo. Verifique com o fornecedor do cartão gráfico mais informações sobre as necessidades de fornecimento de energia.

#### <span id="page-31-0"></span>**Remoção de uma placa complementar**

- **1** Prepare o computador para ser aberto e depois remova os painéis frontal e lateral. Consulte ["Abertura e Fechamento do Computador" na página 1.](#page-4-2)
- **2** Cuidadosamente, coloque o computador apoiado de lado.
- **3** Na parte traseira do computador, remova o parafuso da tampa do suporte para as ranhuras de placas complementares e, então, remova a tampa do suporte.

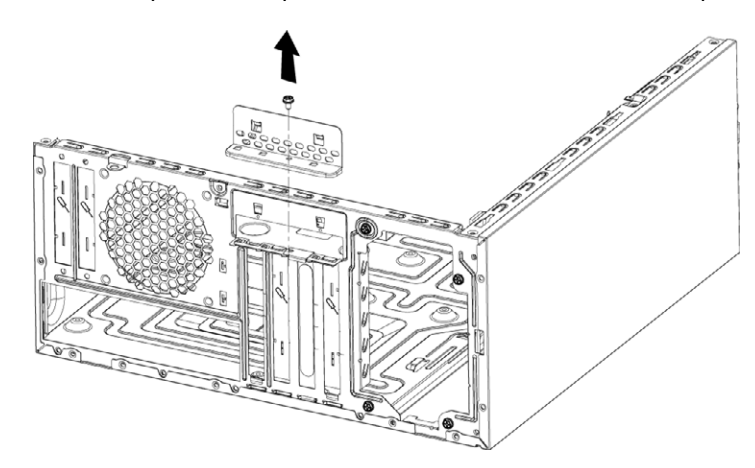

**4** Dentro do computador, localize as ranhuras da placa complementar na placa-mãe.

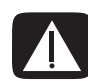

**AVISO: Tome cuidado com as pontas afiadas na tampa da ranhura do cartão complementar.**

**5** Remova a tampa de metal da ranhura.

#### *Ou*

Insira uma chave de fenda plana na ranhura da placa de ejeção (**A**) e gire a chave de fenda com cuidado para remover a placa de ejeção.

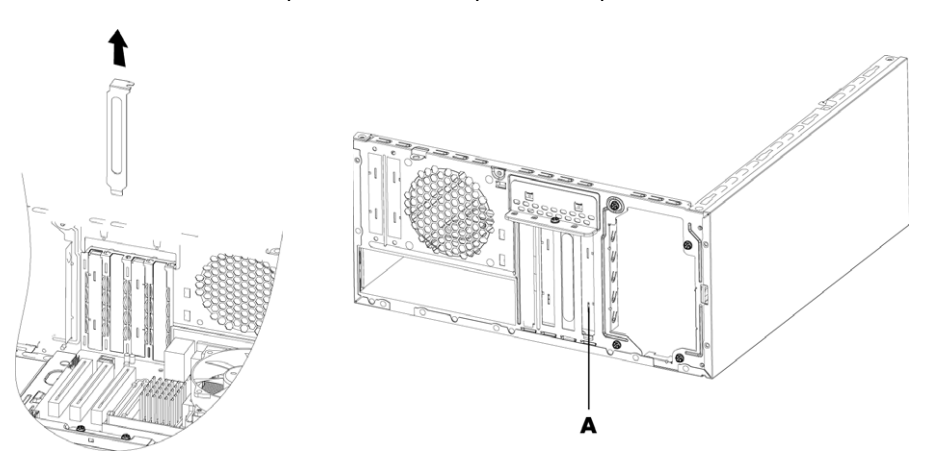

**6** Segure a placa em cada ponta, movimente-a com cuidado para frente e para trás até que os conectores se soltem do soquete e, então, remova a placa.

Tome cuidado para não raspar a placa em outros componentes. Armazene a placa antiga na embalagem antiestática da nova.

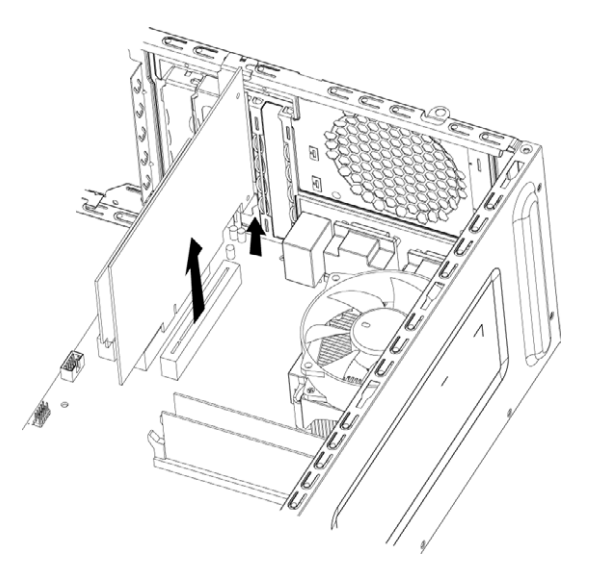

**7** Se você não está substituindo a placa complementar antiga por uma nova, insira a tampa de metal da ranhura na ranhura aberta.

#### <span id="page-32-0"></span>**Instalação de uma placa complementar**

**1** Alinhe a extremidade da placa complementar com a ranhura no chassi e, de forma leve e firme, pressione a placa para baixo na ranhura. Todo o conector deve ficar adequadamente assentado na ranhura da placa.

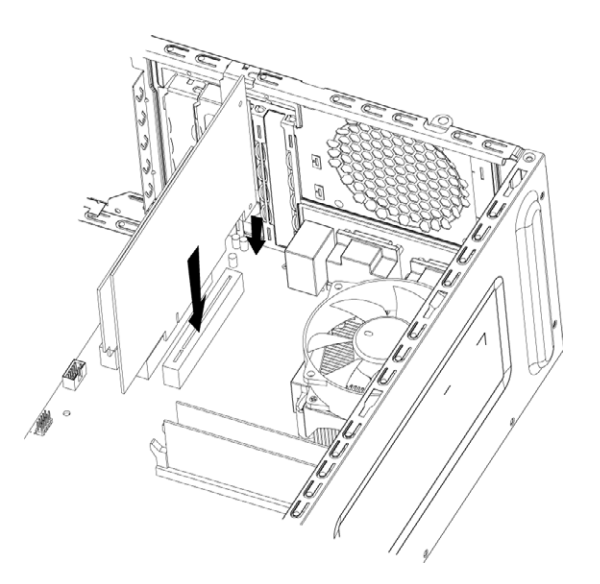

**2** Na parte traseira do computador, substitua a tampa do suporte para as ranhuras de placas complementares e, então, instale o parafuso.

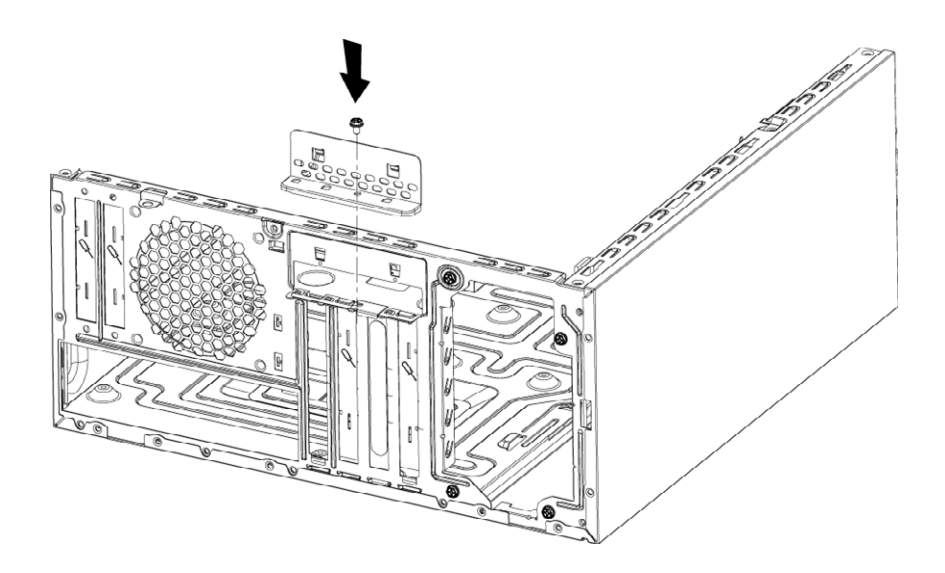

- **3** Coloque o chassi na posição vertical.
- **4** Substitua o painel lateral e feche o computador. Consulte ["Abertura e Fechamento do](#page-4-2)  [Computador" na página 1](#page-4-2).

**OBSERVAÇÃO:** Se a nova placa ou dispositivo não funcionar, leia as instruções de instalação do fabricante da placa e verifique novamente todas as conexões, inclusive as com placa, fornecimento de energia, teclado e monitor.

## <span id="page-34-0"></span>**Substituição da Bateria**

Uma bateria de lítio na placa-mãe fornece energia de reserva para a capacidade de manutenção do relógio do computador. A bateria tem uma expectativa de duração estimada de sete anos.

Quando a bateria começa a falhar, a data e hora podem se tornar incorretas. Se a bateria acabar, substitua-a por uma bateria de lítio CR2032 (3 volts, taxa de 220mAH) ou equivalente.

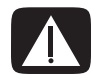

**AVISO: Há perigo de explosão se a bateria for substituída incorretamente. Substitua-a por uma bateria igual ou de um tipo equivalente. Descarte as baterias usadas de acordo com as instruções do fabricante.**

- **1** Prepare o computador para ser aberto e depois remova os painéis frontal e lateral. Consulte ["Abertura e Fechamento do Computador" na página 1.](#page-4-2)
- **2** Cuidadosamente, coloque o computador apoiado de lado.
- **3** Remova qualquer cabo, se necessário, para que você consiga alcançar a bateria.
- **4** Remova qualquer módulo de memória, se necessário, para que você consiga alcançar a bateria. Consulte ["Adição de Memória" na página 22](#page-25-0).
- **5** Para remover a bateria, empurre a trava para longe da bateria e, em seguida, levante a bateria para fora do soquete.
- **6** Instale a nova bateria CR2032 no soquete, com o lado positivo (+) voltado para a trava.
- **7** Recoloque os módulos de memória ou cabos que você removeu.
- **8** Coloque o chassi na posição vertical.
- **9** Substitua o painel lateral e feche o computador. Consulte ["Abertura e Fechamento do](#page-4-2)  [Computador" na página 1](#page-4-2).

Part number: 466917-201